Universitätsbibliothek der Humboldt-Universität zu Berlin

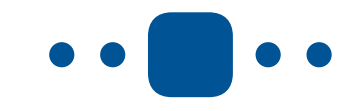

## **Android**

## **iPhone**

- 1. Scanner-App wie z.B. *DocScan* kostenlos herunterladen
- 2. Scans können automatisch zugeschnitten und zu einer PDF-Datei zusammengefasst werden

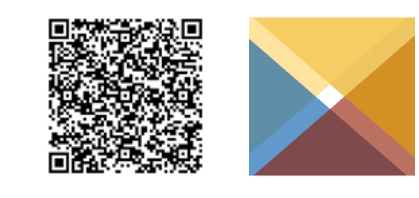

Smartphone mit Scan-App auflegen

gleichmäßge Beleuchtung durch LED-Streifen

geeignet für Printmedien\* bis Größe DIN A3

\* Nutzung auf eigene Verantwortung. Bitte beachten Sie das Urheberrechtsgesetz.

- 1. Das iPhone besitzt bereits eine integrierte Scanfunktion in der App *Notizen*.
- 2. Neue Notiz anlegen,  $\circled{c}$  anklicken
- 3. Dokumente scannen

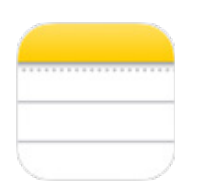

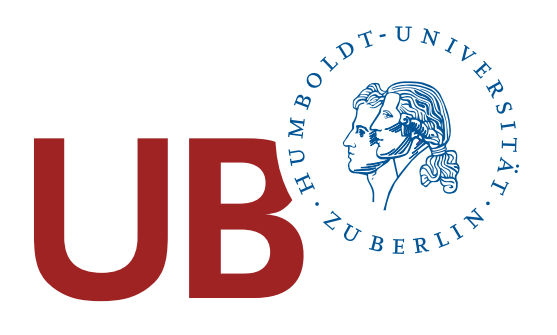

## SCANNEN MIT SMARTPHONE UND SCANZELT